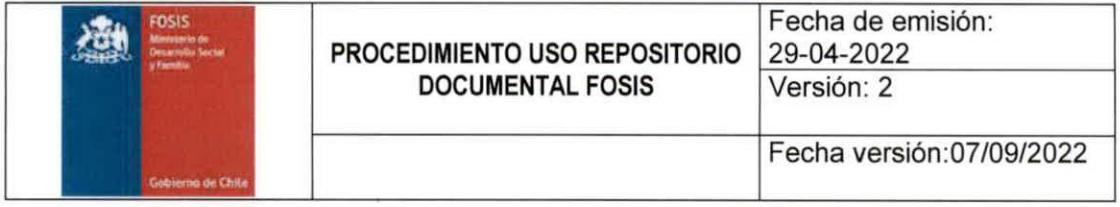

#### PROCEDIMIENTO USO REPOSITORIO DOCUMENTAL

**FOSIS** 

Jessica Carvajal L. borado por Anrobado

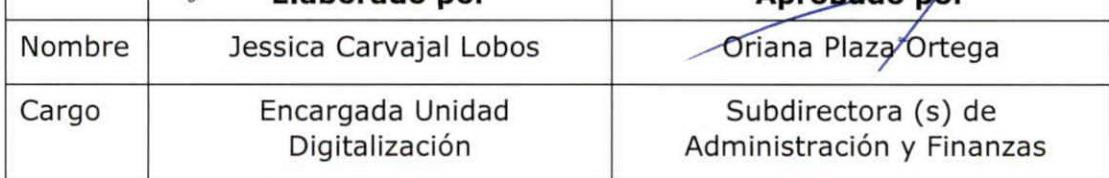

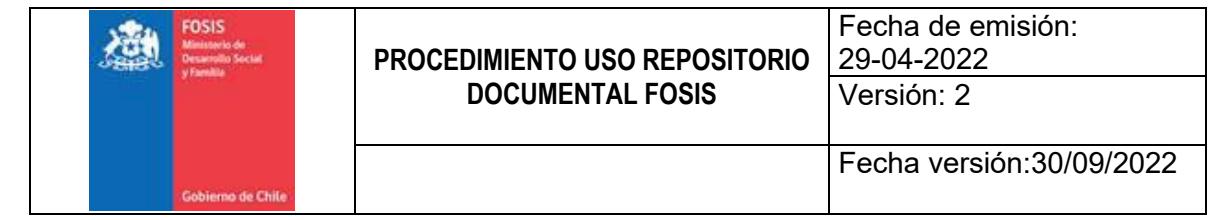

# Contenido

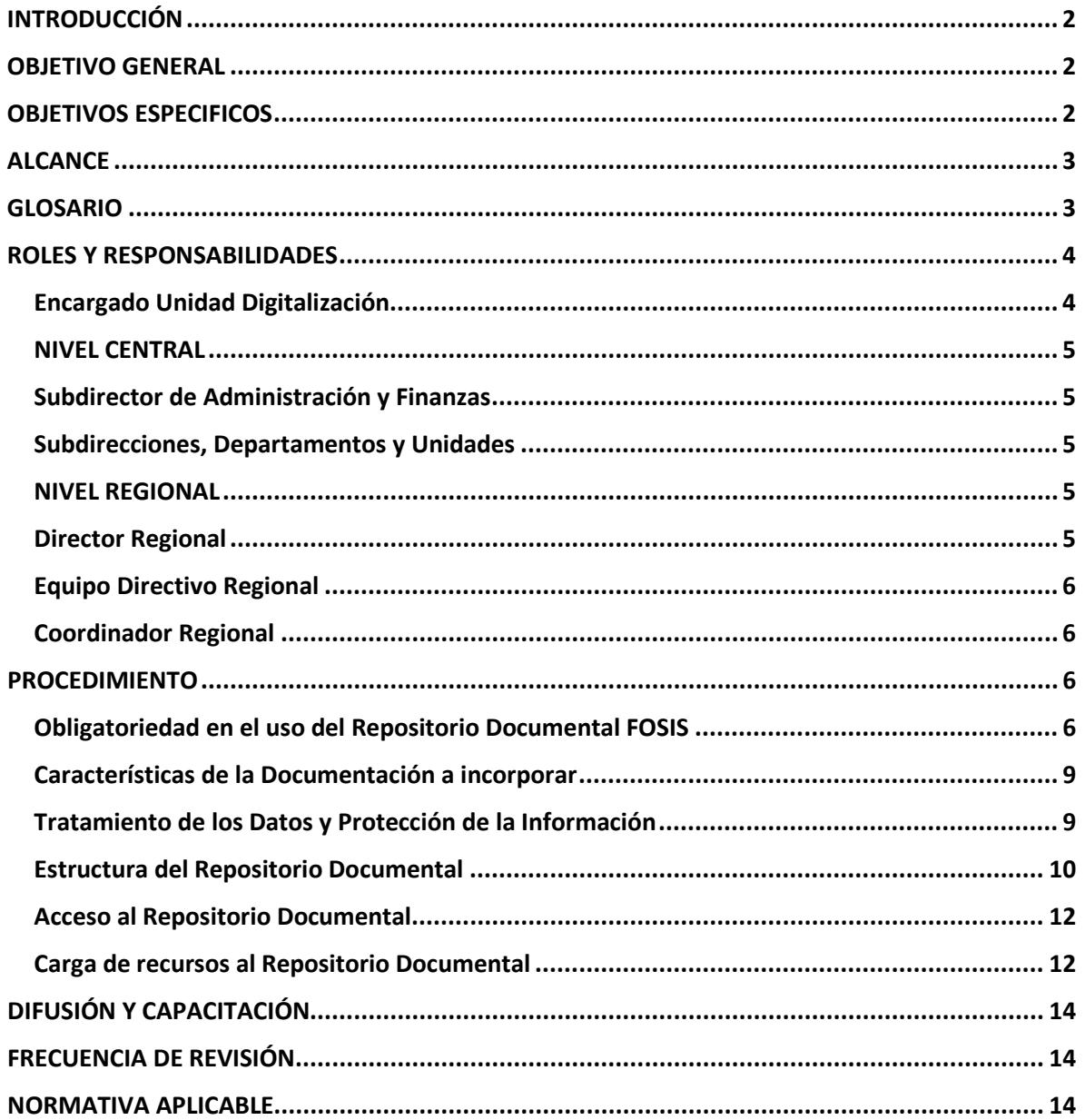

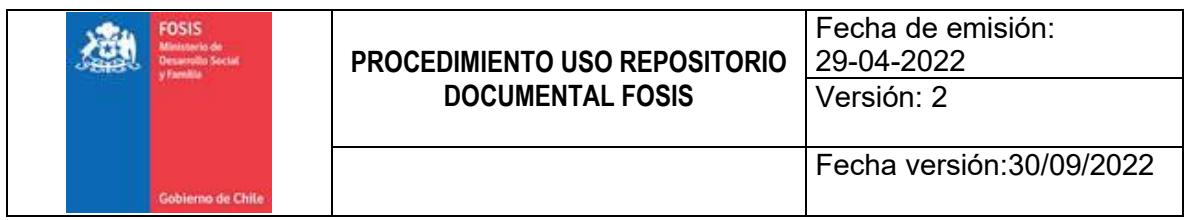

## <span id="page-2-0"></span>**INTRODUCCIÓN**

A partir del año 2021, comienza a regir la Ley 21.180 de Transformación Digital del Estado. Esta nueva ley establece una relación directa entre Transformación Digital y Gestión Documental, dando relevancia al cambio del soporte papel por el soporte electrónico, tanto en la ejecución de los procedimientos administrativos como en la generación de los documentos que resultan de su aplicación.

La política "Cero Papel" establece que las instituciones públicas deben ser capaces de responder con agilidad a las demandas ciudadanas, lo que implica que sus procesos internos tienen que ser simplificados y digitalizados, permitiendo así una retroalimentación continua con los usuarios internos y externos.

En esta nueva realidad, la institución decidió implementar el Repositorio Documental FOSIS (en adelante RD), con el propósito de gestionar la documentación y los recursos digitales del Servicio, garantizando un adecuado registro y preservación; incrementando su visibilidad, acceso y uso; apoyando la generación de conocimiento en las áreas pertinentes a la gestión.

## <span id="page-2-1"></span>**OBJETIVO GENERAL**

Establecer y describir el conjunto de tareas que cada Dirección Regional y el Nivel Central deberán realizar para efectos de proceder a la integración de recursos digitales oficiales que emanan del quehacer institucional a la plataforma Repositorio Documental FOSIS.

## <span id="page-2-2"></span>**OBJETIVOS ESPECIFICOS**

- Indicar las series documentales que deben ser integradas a la plataforma Repositorio Documental FOSIS.
- Mencionar las comunidades y colecciones que incorpora el Repositorio Documental FOSIS.
- Definir las responsabilidades en el proceso de carga de recursos digitales al Repositorio Documental FOSIS.

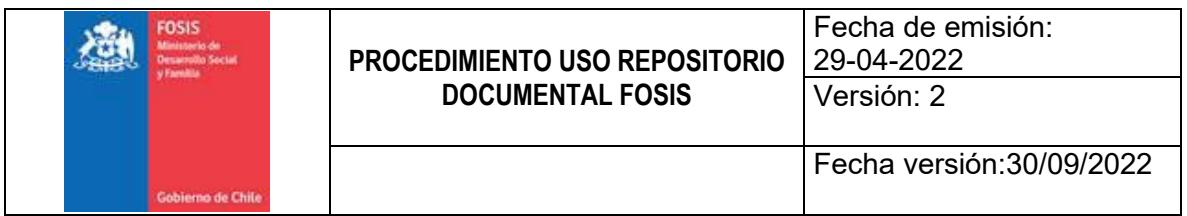

- Señalar el flujo de trabajo del proceso de carga de registros al Repositorio Documental FOSIS.
- Fomentar dentro de la Institución la política "Cero Papel", reduciendo el uso del papel, simplificando y digitalizando sus procesos internos.

## <span id="page-3-0"></span>**ALCANCE**

Este procedimiento debe ser aplicado en todas las Direcciones Regionales y Nivel Central con el objetivo de mantener actualizada esta plataforma incorporando toda la documentación oficial que genera FOSIS en el desarrollo de sus actividades institucionales.

#### <span id="page-3-1"></span>**GLOSARIO**

**Repositorio Documental (RD)**: sistema de información de colecciones digitales que reúne, gestiona, organiza, preserva, divulga y ofrece acceso libre y sin restricciones al conocimiento producido en una institución. En otras palabras, es un archivo virtual de acceso abierto de contenidos digitales. Los contenidos se codifican mediante etiquetas o metadatos, permitiendo una descripción normalizada lo que facilita su recuperación e intercambio. Puede incluir información científica y técnica, información académica y de gestión.

**Metadato**: información descriptiva sobre un objeto o recurso, físico o electrónico. Estos pueden generarse "manual" o automáticamente usando softwares específicos para ello.

**Recurso digital**: cualquier elemento que esté en formato digital y que se pueda visualizar y almacenar en un dispositivo electrónico y consultado de manera directa o por acceso a la red.

**Recurso electrónico**: documentos (texto, audio, video, etc.) en formato analógico o digital que se archivan en soportes distintos al papel (magnético, óptico, etc.) y para su consulta, localmente o a distancia, requieren equipamiento informático.

**Documento oficial**: documento que, por su procedencia y contenido, está destinado a un expediente administrativo. Es emitido por un funcionario público no fedatario y contiene certificado de un acto administrativo.

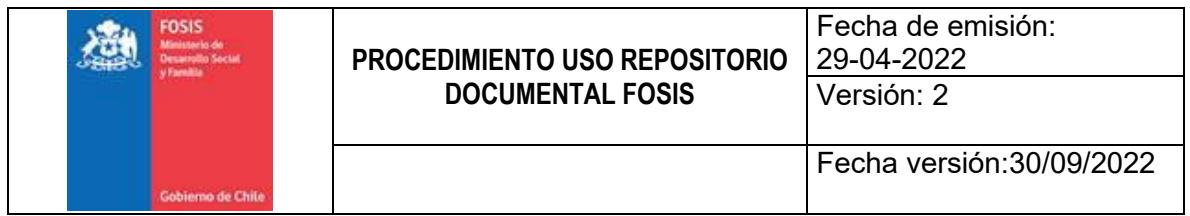

**Documentos reservados**: aquellos que deben conocerse únicamente en el ámbito del departamento, sección u oficina a que se remitan.

**Expediente**: conjunto de documentos relativos a un asunto que constituye una Unidad archivística. Unidad Documental formada por un conjunto de documentos generados orgánica y funcionalmente por una Oficina productora en la resolución de un mismo asunto.

**Serie documental**: conjunto de documentos de similares características que se relacionan entre sí por haber sido creados, recibidos o utilizados por una institución en virtud de una función y la ejecución de una misma actividad.

## <span id="page-4-0"></span>**ROLES Y RESPONSABILIDADES**

#### <span id="page-4-1"></span>**Encargado Unidad Digitalización**

- Velar por el estricto cumplimiento del procedimiento y que este se ejecute en los plazos y en la forma establecida.
- Coordinar y gestionar capacitación permanente a todas las Unidades y Departamentos de la Institución con el fin de garantizar la correcta alimentación del RD.
- Garantizar el correcto funcionamiento de la plataforma RD.
- $\triangleright$  Gestionar las mejoras y actualizaciones necesarias con la empresa que brinda soporte técnico al RD.
- $\triangleright$  Supervisar que la calidad de la información que se incorpora al RD corresponda a las indicaciones establecidas en el presente procedimiento.
- $\triangleright$  Incorporar y gestionar las mejoras a este procedimiento cuando sea necesario.

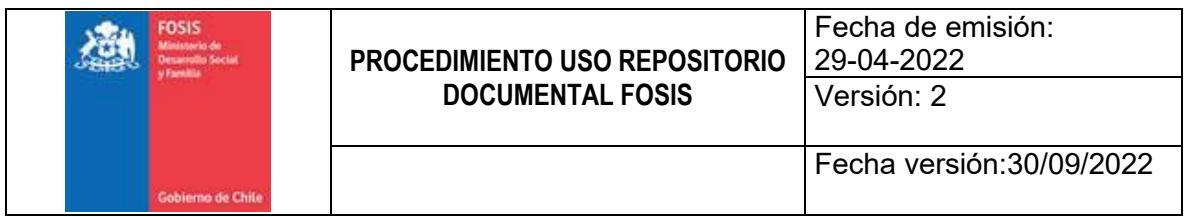

## <span id="page-5-0"></span>**NIVEL CENTRAL**

#### <span id="page-5-1"></span>**Subdirector de Administración y Finanzas**

- Supervisar el fiel cumplimiento de este procedimiento y que se ejecute en los plazos establecidos.
- $\triangleright$  Requerir a Encargada Unidad de Digitalización estados de avance, reportes, estadísticas de cumplimiento de las actividades programadas.
- Evaluar la aplicación de este instructivo y entregar recomendaciones sobre el mismo al Comité Directivo.

#### <span id="page-5-2"></span>**Subdirecciones, Departamentos y Unidades**

- $\triangleright$  Velar por el fiel cumplimiento de este procedimiento y que se ejecute en los plazos requeridos.
- $\triangleright$  Notificar y asignar las responsabilidades a sus equipos en el flujo del proceso de carga de los recursos digitales al RD.
- Garantizar que el proceso total sea efectivo y eficiente.
- Procurar la mejora continua de estas instrucciones, proponiendo modificaciones en las prácticas aquí contenidas a la Encargada de la Unidad de Digitalización.
- Gestionar con la Encargada de la Unidad de Digitalización las capacitaciones necesarias para el proceso de carga y descripción documental al RD.

#### <span id="page-5-3"></span>**NIVEL REGIONAL**

#### <span id="page-5-4"></span>**Director Regional**

- Velar por el fiel cumplimiento de este procedimiento y que se ejecute en los plazos requeridos.
- $\triangleright$  Notificar y asignar las responsabilidades a sus equipos en el flujo del proceso de carga de los recursos digitales al RD.

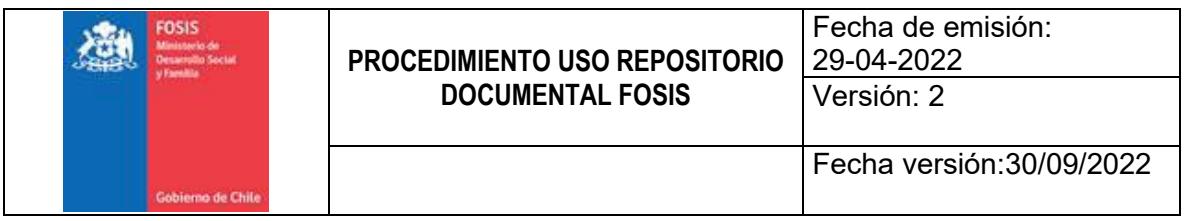

## <span id="page-6-0"></span>**Equipo Directivo Regional**

- $\triangleright$  Aplicar este procedimiento y velar por el estricto cumplimiento de las tareas que se indican y que se ejecuten en los plazos establecidos en la Región.
- Designar un coordinador regional quien será la contraparte regional con la Unidad de Digitalización.
- Garantizar que el proceso total sea efectivo y eficiente.
- $\triangleright$  Asignar las responsabilidades a sus equipos para la ejecución de esta actividad en concordancia con la Gestión Documental pertinente a sus funciones.

## <span id="page-6-1"></span>**Coordinador Regional**

- $\triangleright$  Velar por el fiel cumplimiento de este procedimiento y que se ejecute en los plazos requeridos.
- Coordinar en conjunto con el Equipo Directivo Regional, la asignación de las tareas de publicación de recursos al RD.
- Gestionar con la Encargada de la Unidad de Digitalización las capacitaciones necesarias para el proceso de carga y descripción documental al RD.
- Velar por la mejora continua de estas instrucciones, proponiendo modificaciones en las prácticas aquí contenidas a la Encargada de la Unidad de Digitalización.

## <span id="page-6-2"></span>**PROCEDIMIENTO**

## <span id="page-6-3"></span>**Obligatoriedad en el uso del Repositorio Documental FOSIS**

Cabe destacar que en el Decreto 4 "Reglamento que regula la forma en que los procedimientos administrativos deberán expresarse a través de medios electrónicos, en las materias que indica, según lo dispuesto en la Ley N°21.180 sobre Transformación Digital del Estado" publicado el 11 de diciembre de 2021

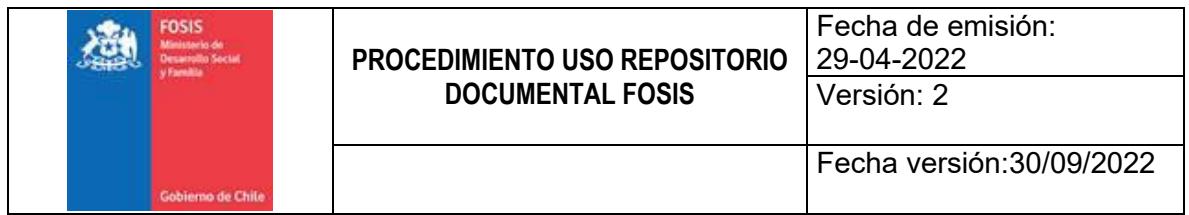

por el Ministerio Secretaría General de la Presidencia, señala en su punto 6 lo siguiente:

"Que, otra de las modificaciones introducidas a la Ley N°19.880, es el reemplazo de su actual artículo 19, disponiendo el **uso obligatorio de plataformas electrónicas**, de modo que los órganos de la Administración del Estado estarán obligados a disponer y utilizar adecuadamente aquellas para efectos de llevar expedientes electrónicos, las que deberán cumplir con estándares de seguridad, interoperabilidad, interconexión y ciberseguridad. A su vez, el inciso tercero del mencionado precepto establece que la conservación de los expedientes electrónicos estará a cargo del órgano respectivo, el cual será el responsable de su integridad, disponibilidad y autenticidad."

Por tanto, para cumplir con este mandato, el Servicio ha dispuesto que el Repositorio Documental FOSIS incorpora todos los estándares requeridos por la ley, siendo ésta la única plataforma destinada para difundir y conservar toda la documentación oficial generada en el desarrollo de sus actividades institucionales.

Las disposiciones a cumplir por todos los órganos de la Administración del Estado se aplicarán gradualmente e incorporan las siguientes fases:

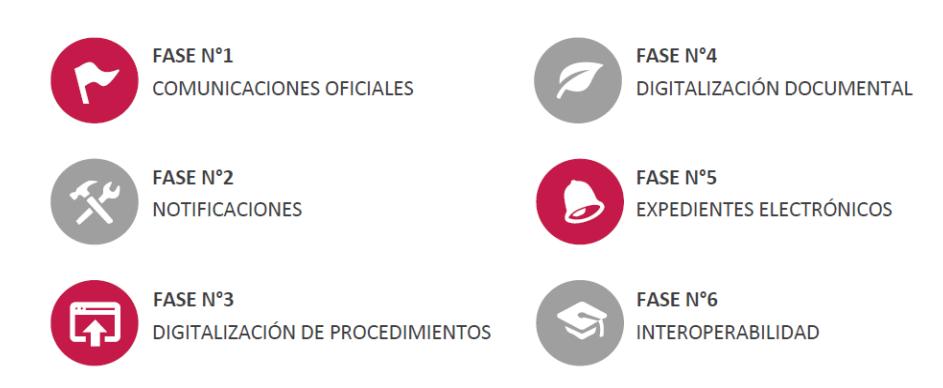

## FASES DE IMPLEMENTACIÓN, DFL N°1 (2020)

Felipe Vera L.

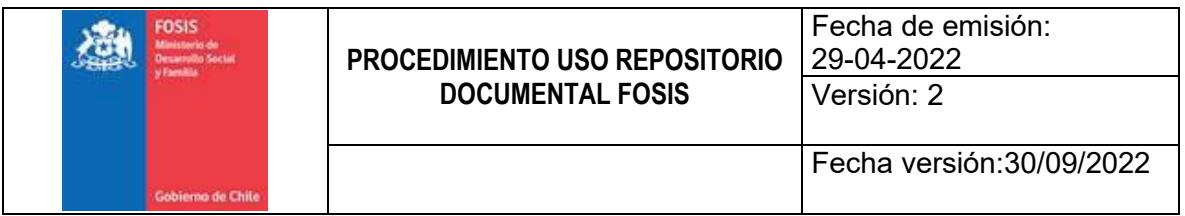

- 1. Fase 1: Las comunicaciones oficiales entre serán registradas en una plataforma electrónica destinada al efecto.
- 2. Fase 2: Las notificaciones se practicarán por medios electrónicos.
- 3. Fase 3: El ingreso de las solicitudes, formularios o documentos, se hará mediante documentos electrónicos o por medio de formatos electrónicos.
- 4. Fase 4: El procedimiento administrativo deberá constar en expedientes electrónicos.
- 5. Fase 5: Las solicitudes, formularios o escritos presentados en soporte de papel serán digitalizados e ingresados al expediente electrónico inmediatamente por el funcionario correspondiente.
- 6. Fase 6: Aplicación del principio de interoperabilidad.

Las fases deben cumplirse de acuerdo al siguiente calendario de gradualidad, precisar que el FOSIS pertenece al grupo A:

## LEY 21.180, TRANSFORMACIÓN DIGITAL DEL ESTADO GRADUALIDAD, PROYECTO DE LEY, 09 DE MAYO DE 2022

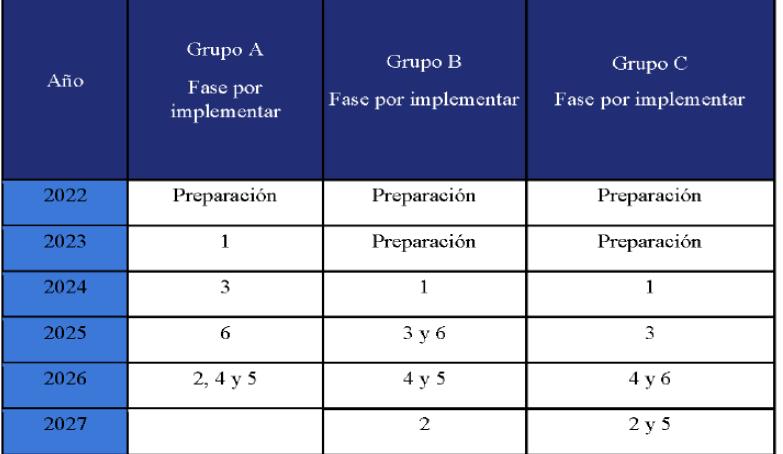

#### Alcances:

- 1 > Comunicaciones digitales
- 2 > Notificaciones electrónicas
- 3 > Ingreso electrónico de solicitudes
- 4 > Expedientes electrónicos
- 5 > Digitalización de solicitudes en papel
- 6 > Interoperabilidad

Felipe Vera L.

Fuente: Proyecto de Ley, mayo, de 2022

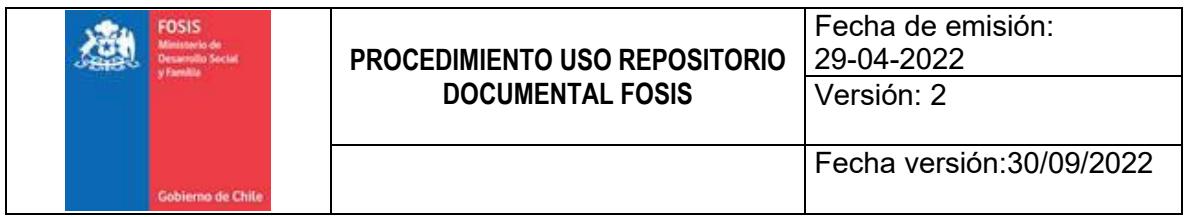

## <span id="page-9-0"></span>**Características de la Documentación a incorporar**

Dadas las características del quehacer institucional, gran parte de su acervo documental incorpora datos personales y sensibles de las personas los cuales deben ser resguardados del acceso público, por lo que, se han incorporado filtros de acceso a los recursos contenidos en el RD, esto implica que es necesario autenticarse con credenciales de usuario FOSIS para visualizar la totalidad de los contenidos.

En cuanto a la documentación a incorporar, tener presente las siguientes premisas:

- $\checkmark$  Deben ser subidos al RD todos los recursos digitales oficiales que emanan del quehacer institucional a Nivel Nacional.
- $\checkmark$  Debe ser documentación oficial de la institución, en ningún caso, borradores.
- $\checkmark$  El formato recomendado por norma para la mayoría de los recursos es el PDF, siempre y cuando no se pierdan las propiedades de visualización y acceso a los recursos. En aquellos casos se sugiere mantener el formato original.
- $\checkmark$  Aquella documentación que es resultado del trabajo conjunto con otras instituciones, con presupuesto institucional, son de propiedad intelectual del FOSIS, por ende, corresponde a un recurso que debe ser ingresado al Repositorio Documental.

#### <span id="page-9-1"></span>**Tratamiento de los Datos y Protección de la Información**

Cabe señalar que el tratamiento de los datos en el RD está normalizado de acuerdo a la "Política de Datos para la Privacidad y Protección de la Información", en donde se indica que los funcionarios, personal a honorarios y terceros, que trabajan en el tratamiento de los datos personales o sensibles están obligados a guardar secreto sobre el mismo, cuando provengan o hayan sido recolectados de fuentes no accesibles al público, como, asimismo, sobre los demás actos y antecedentes relacionados con ley 19.628 artículo 7°, sobre Protección a la Vida Privada. Por lo tanto, los datos personales o sensibles, indistintamente del medio en que estén contenidos, deben ser protegidos y resguardados adecuadamente

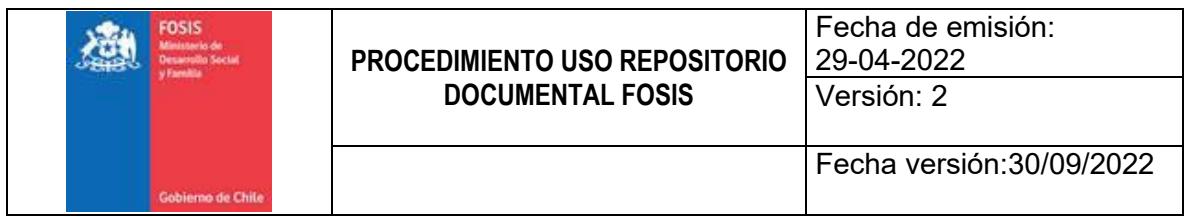

por quienes tienen el deber de manipularlos, garantizando razonablemente su privacidad a través de la implementación de procedimientos y controles para su tratamiento.

Esta plataforma incluye todas las medidas, protocolos y herramientas orientadas a la protección de los datos. Dentro de las disposiciones de seguridad que incorpora está la autenticación mediante protocolo LDAP (credenciales FOSIS) y clavé única, lo que permite resguardar el acceso a los contenidos del Repositorio.

También existe la opción de aplicar filtros de acceso con el fin de resguardar el tratamiento de los datos personales y sensibles de las personas dependiendo de la naturaleza de la información. Entiéndase datos personales como la información concerniente a personas naturales, identificadas o identificables; y datos sensibles se refiere a información relacionada a características físicas o morales de las personas o a hechos o circunstancias de su vida privada o intimidad.

Este punto está en concordancia al "Procedimiento para gestión de activos de información" en donde se indica que se debe asegurar que la información reciba un apropiado nivel de protección en concordancia con la importancia de esta para FOSIS. Para clasificar la información en las diferentes áreas de FOSIS, los encargados de los procesos son responsables de identificar los activos y clasificarlos de acuerdo a las siguientes categorías: Confidencial, Interno o Público.

Para hacer efectivo este filtro dentro del RD, es importante que en el formulario de descripción documental sea llenado el metadato "Uso" el cual presenta las opciones antes mencionadas, permitiendo así, dar trazabilidad a la disponibilidad de acceso y visibilidad de su contenido.

#### <span id="page-10-0"></span>**Estructura del Repositorio Documental**

Está organizado a través de comunidades, subcomunidades y colecciones las cuales corresponden jerárquicamente a las funciones y actividades que la institución realiza. Los contenidos deben ser cargados y asociados a las colecciones que incorpora cada comunidad, todo esto con el fin de administrar de mejor manera la información y controlar sus accesos.

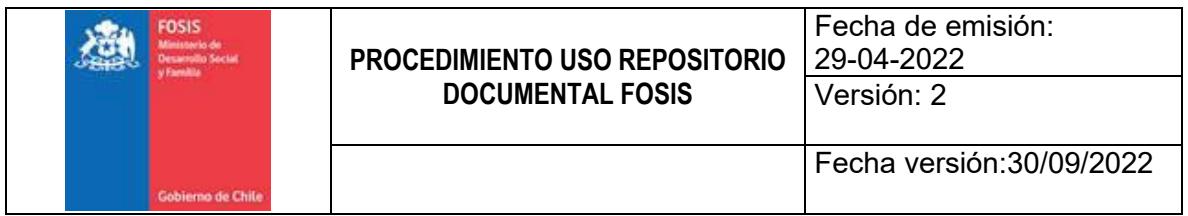

Las series documentales que deben considerarse para ser incorporadas a la plataforma son las siguientes:

- 1. **Normativas y políticas**: el tipo de documentación a incorporar en las colecciones de esta comunidad debe corresponder a leyes y normas legales en las que consten las funciones mandatadas a la institución; normas o documentos internos que definan y/o regulen las funciones que realiza la institución y documentación relativa a los procesos de la institución.
- 2. **Investigación y estudios**: en esta comunidad se debe incorporar en sus colecciones la documentación relativa a estudios, tesis e investigaciones sobre FOSIS, encuestas, evaluaciones de impacto, plan de apoyo académico FOSIS.
- 3. **Programas**: en las colecciones asociadas a esta comunidad se debe incorporar la documentación oficial de las diferentes unidades programáticas relativa a gestión de programas y proceso de ejecución, como por ejemplo oferta programática, estrategias, orientaciones, planificación, instrumentos de trabajo, manuales, tutoriales, licitaciones, informes, convenios, anexos, presentaciones, etc.
- 4. **Proyectos**: en esta comunidad se debe incorporar la documentación oficial correspondiente a Expedientes de proyectos a nivel nacional una vez que estos estén completos y cerrados en todas sus etapas.
- 5. **Comunicaciones**: la documentación que se debe incorporar en las colecciones de esta comunidad relacionadas a campañas de difusión, prensa, boletines, manuales y guías de comunicaciones, publicaciones, registro fotográfico, videos institucionales.
- 6. **Gestión institucional**: en esta comunidad se debe incorporar la documentación oficial correspondiente a capacitación, tutoriales, compromisos de gestión institucional, cuenta pública, género, equidad e inclusión, informes de gestión, planificación estratégica institucional.

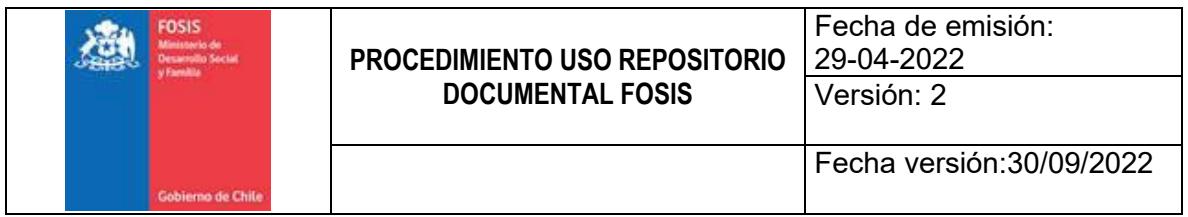

7. **Atención ciudadana**: en esta comunidad se debe incorporar la documentación oficial correspondiente a orientaciones y estrategias de gestión de este proceso, informes, actas, etc.

#### <span id="page-12-0"></span>**Acceso al Repositorio Documental**

Para acceder al RD se debe ingresar al siguiente enlace [https://repositorio.fosis.gob.cl/,](https://repositorio.fosis.gob.cl/) señalar que para interactuar con los recursos incorporados a esta plataforma se debe autenticar usando las credenciales FOSIS personales.

Para subir recursos al RD es necesario solicitar autorización de acceso a la(s) colección(es) en la que se desea trabajar, por lo que se debe enviar correo a la Encargada de la Unidad de Digitalización realizando el requerimiento.

Una vez en la plataforma, ubicar en la parte superior derecha la opción ingresar, digitar las credenciales e iniciar sesión, luego de esta acción aparecerá el nombre del funcionario y se habilitará el menú con las siguientes alternativas "Publicar recurso", "Mis publicaciones", "Tutoriales" y "Cerrar sesión".

## <span id="page-12-1"></span>**Carga de recursos al Repositorio Documental**

El poblamiento del RD debe ser asumida como una tarea permanente, que debe ser incorporada como parte de las actividades diarias.

Una vez subida la documentación al RD se deben eliminar todos los respaldos existentes de ésta en cualquier otra plataforma interna colaborativa o personal, es importante evitar la duplicidad de contenidos, el espacio es finito y la mantención de los alojamientos requiere de asignación de recursos estatales.

Para iniciar con este proceso se recomienda abordar los recursos digitales del año en curso y progresivamente continuar con la documentación de años anteriores.

El primer paso para subir un documento o expediente al RD es seleccionar "Publicar recurso" siendo redirigido automáticamente al formulario de descripción documental. Es importante que se completen todos los metadatos

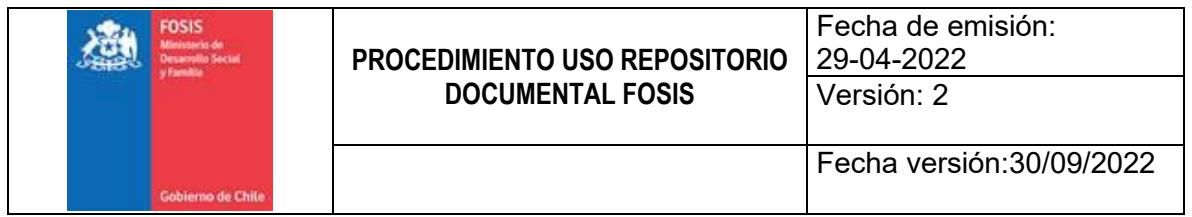

solicitados de forma obligatoria, estos aparecen señalados con un **\***, de lo contrario, el sistema no permitirá subir el registro.

En lo relacionado al trabajo de expedientes, indicar que se pueden subir múltiples documentos relacionados a un mismo proceso en un solo registro. Las opciones son ingresar el consolidado de documentos al finalizar la gestión o de a uno en la medida que se van obteniendo insumos en el curso natural de avance. Importante tener en cuenta que, al ingresar un expediente, su título debe corresponder al oficial del conjunto, en el caso que este se desconozca, se debe asignar uno que represente objetivamente el contenido conjunto de éste.

Una vez terminado el proceso se despliega un mensaje de publicación exitosa, además el sistema envía una notificación vía correo electrónico informando la carga del recurso y a su vez al equipo administrador quienes son los encargados de validar los ingresos y liberar el registro para que sea visualizado en la plataforma.

El proceso de visación de los nuevos ingresos al RD tiene los siguientes objetivos:

- Rechazar la publicación si la documentación no corresponde a archivos oficiales o no es pertinente, se envía notificación con la causal del rechazo al catalogador.
- Incorporar metadatos adicionales si se considera necesario.
- Corregir aquellos metadatos mal digitados.
- Velar por la estandarización y normalización de la descripción documental.
- Monitorear el proceso para reforzar las habilidades de quienes lo requieran.

Aquellos registros que son expedientes abiertos y que serán alimentados en un tiempo establecido, la forma de ir incorporando contenidos es ingresando a la opción "Mis Publicaciones" seleccionando la alternativa "editar" lo que permite adicionar nuevos archivos.

Se ha desarrollado un tutorial multimedia para apoyar el proceso de carga de contenidos digitales al Repositorio Documental, se puede acceder desde el siguiente enlace habilitado en la Intranet del FOSIS [https://web.microsoftstream.com/video/10a024de-f369-4f1c-baae-](https://web.microsoftstream.com/video/10a024de-f369-4f1c-baae-36ca4be14d86?list=studio)

[36ca4be14d86?list=studio](https://web.microsoftstream.com/video/10a024de-f369-4f1c-baae-36ca4be14d86?list=studio) o en la misma plataforma del Repositorio Documental

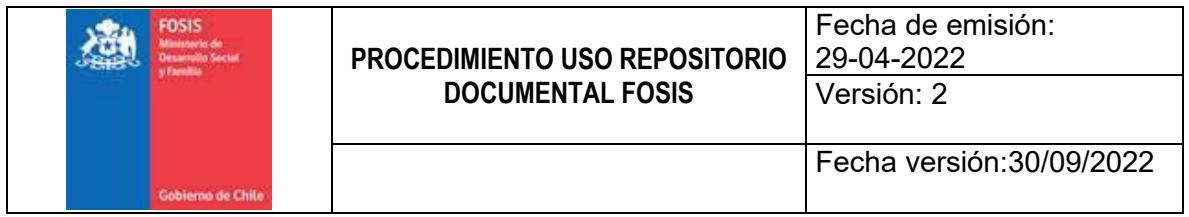

que se encuentra en el siguiente enlace <https://repositorio.fosis.gob.cl/handle/20.500.13034/1813>

## <span id="page-14-0"></span>**DIFUSIÓN Y CAPACITACIÓN**

El presente procedimiento debe ser conocido por todos los funcionarios del FOSIS a Nivel Nacional. Se establecerá un proceso de difusión de éste, una vez sancionado y cada vez que sea actualizado por cambios significativos en el proceso.

## <span id="page-14-1"></span>**FRECUENCIA DE REVISIÓN**

Tanto las políticas, procedimientos, estrategias y planes han de ser actualizados periódicamente para asegurar que respondan a las actividades de la organización en su conjunto y que incorpore los avances que se desprendan de los esfuerzos implementados en la mejora continua.

## <span id="page-14-2"></span>**NORMATIVA APLICABLE**

- Ley 21.180 de 11 de noviembre de 2019 sobre transformación digital del estado. Ministerio Secretaría General de la Presidencia. [https://www.bcn.cl/leychile/navegar?idNorma=1138479&idParte=1006737](https://www.bcn.cl/leychile/navegar?idNorma=1138479&idParte=10067375&idVersion=2222-02-02) [5&idVersion=2222-02-02](https://www.bcn.cl/leychile/navegar?idNorma=1138479&idParte=10067375&idVersion=2222-02-02)
- DFL N°1 de 9 de noviembre de 2020 establece normas de aplicación del artículo 1° de la Ley N°21.180, de Transformación Digital del Estado, respecto de los procedimientos administrativos regulados en leyes especiales que se expresan a través de medios electrónicos y determina la gradualidad para la aplicación de la misma ley a los órganos de la administración del Estado. Ministerio Secretaría General de la Presidencia. <https://www.bcn.cl/leychile/navegar?idNorma=1157806>
- Ley 19.880 de 29 de mayo de 2003 que establece bases de los procedimientos administrativos que rigen los actos de los órganos de la administración del estado. Ministerio Secretaría General de la Presidencia. <https://www.bcn.cl/leychile/navegar?idNorma=210676>

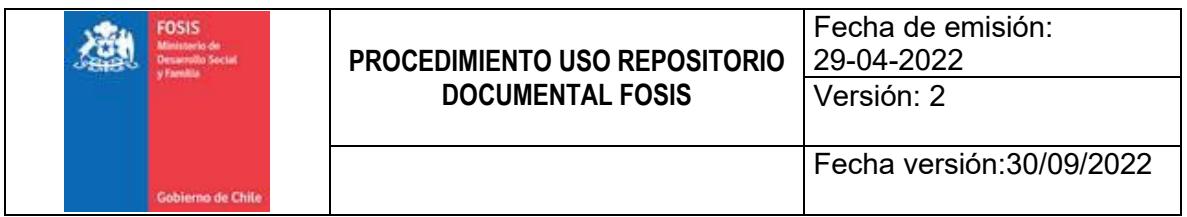

- FOSIS (2021-09-13) Política de datos para la privacidad y protección de la información [en línea] <https://repositorio.fosis.gob.cl/handle/20.500.13034/1511>
- FOSIS (2021-04-16) Procedimiento para gestión de activos de información [en línea] [https://fosis.sharepoint.com/sites/Intranet/SAF/InformaticayTelecomunicaci](https://fosis.sharepoint.com/sites/Intranet/SAF/InformaticayTelecomunicaciones/Seguridad%20de%20la%20informacion/PR-SSI-8.%20Procedimiento%20para%20gesti%C3%B3n%20de%20activos%20de%20informaci%C3%B3n%20V.5.pdf?isSPOFile=1&OR=Teams-HL&CT=1649189020364¶ms=eyJBcHBOYW1lIjoiVGVhbXMtRGVza3RvcCIsIkFwcFZlcnNpb24iOiIyNy8yMjAzMDcwMTYxMCJ9) [ones/Seguridad%20de%20la%20informacion/PR-SSI-](https://fosis.sharepoint.com/sites/Intranet/SAF/InformaticayTelecomunicaciones/Seguridad%20de%20la%20informacion/PR-SSI-8.%20Procedimiento%20para%20gesti%C3%B3n%20de%20activos%20de%20informaci%C3%B3n%20V.5.pdf?isSPOFile=1&OR=Teams-HL&CT=1649189020364¶ms=eyJBcHBOYW1lIjoiVGVhbXMtRGVza3RvcCIsIkFwcFZlcnNpb24iOiIyNy8yMjAzMDcwMTYxMCJ9)[8.%20Procedimiento%20para%20gesti%C3%B3n%20de%20activos%20de](https://fosis.sharepoint.com/sites/Intranet/SAF/InformaticayTelecomunicaciones/Seguridad%20de%20la%20informacion/PR-SSI-8.%20Procedimiento%20para%20gesti%C3%B3n%20de%20activos%20de%20informaci%C3%B3n%20V.5.pdf?isSPOFile=1&OR=Teams-HL&CT=1649189020364¶ms=eyJBcHBOYW1lIjoiVGVhbXMtRGVza3RvcCIsIkFwcFZlcnNpb24iOiIyNy8yMjAzMDcwMTYxMCJ9) [%20informaci%C3%B3n%20V.5.pdf?isSPOFile=1&OR=Teams-](https://fosis.sharepoint.com/sites/Intranet/SAF/InformaticayTelecomunicaciones/Seguridad%20de%20la%20informacion/PR-SSI-8.%20Procedimiento%20para%20gesti%C3%B3n%20de%20activos%20de%20informaci%C3%B3n%20V.5.pdf?isSPOFile=1&OR=Teams-HL&CT=1649189020364¶ms=eyJBcHBOYW1lIjoiVGVhbXMtRGVza3RvcCIsIkFwcFZlcnNpb24iOiIyNy8yMjAzMDcwMTYxMCJ9)[HL&CT=1649189020364&params=eyJBcHBOYW1lIjoiVGVhbXMtRGVza3Rvc](https://fosis.sharepoint.com/sites/Intranet/SAF/InformaticayTelecomunicaciones/Seguridad%20de%20la%20informacion/PR-SSI-8.%20Procedimiento%20para%20gesti%C3%B3n%20de%20activos%20de%20informaci%C3%B3n%20V.5.pdf?isSPOFile=1&OR=Teams-HL&CT=1649189020364¶ms=eyJBcHBOYW1lIjoiVGVhbXMtRGVza3RvcCIsIkFwcFZlcnNpb24iOiIyNy8yMjAzMDcwMTYxMCJ9) [CIsIkFwcFZlcnNpb24iOiIyNy8yMjAzMDcwMTYxMCJ9](https://fosis.sharepoint.com/sites/Intranet/SAF/InformaticayTelecomunicaciones/Seguridad%20de%20la%20informacion/PR-SSI-8.%20Procedimiento%20para%20gesti%C3%B3n%20de%20activos%20de%20informaci%C3%B3n%20V.5.pdf?isSPOFile=1&OR=Teams-HL&CT=1649189020364¶ms=eyJBcHBOYW1lIjoiVGVhbXMtRGVza3RvcCIsIkFwcFZlcnNpb24iOiIyNy8yMjAzMDcwMTYxMCJ9)
- Ley 20.285 del 20 de agosto de 2008 Sobre acceso a la información pública. Ministerio Secretaría General de la Presidencia [en línea] <http://bcn.cl/2f8ep>
- Ley 21.464 del 09 de junio de 2022 Modifica diversos cuerpos legales, en materia de transformación digital del Estado. Ministerio Secretaría General de la Presidencia [en línea]<https://bcn.cl/32hvm>
- Vera, Felipe. Introducción, alcance y elementos claves Implementación Ley 21.180 de Transformación Digital en el Estado: presentación realizada en FOSIS el 7 de julio de 2022 [en línea] [https://web.microsoftstream.com/video/0ffb445f-e9cb-4c15-9100](https://web.microsoftstream.com/video/0ffb445f-e9cb-4c15-9100-ffc5ec378fe1?channelId=633d2304-02d4-4a94-91c1-f81d7195b03a) [ffc5ec378fe1?channelId=633d2304-02d4-4a94-91c1-f81d7195b03a](https://web.microsoftstream.com/video/0ffb445f-e9cb-4c15-9100-ffc5ec378fe1?channelId=633d2304-02d4-4a94-91c1-f81d7195b03a)